Erogazione servizio di prestito richiesto via web:

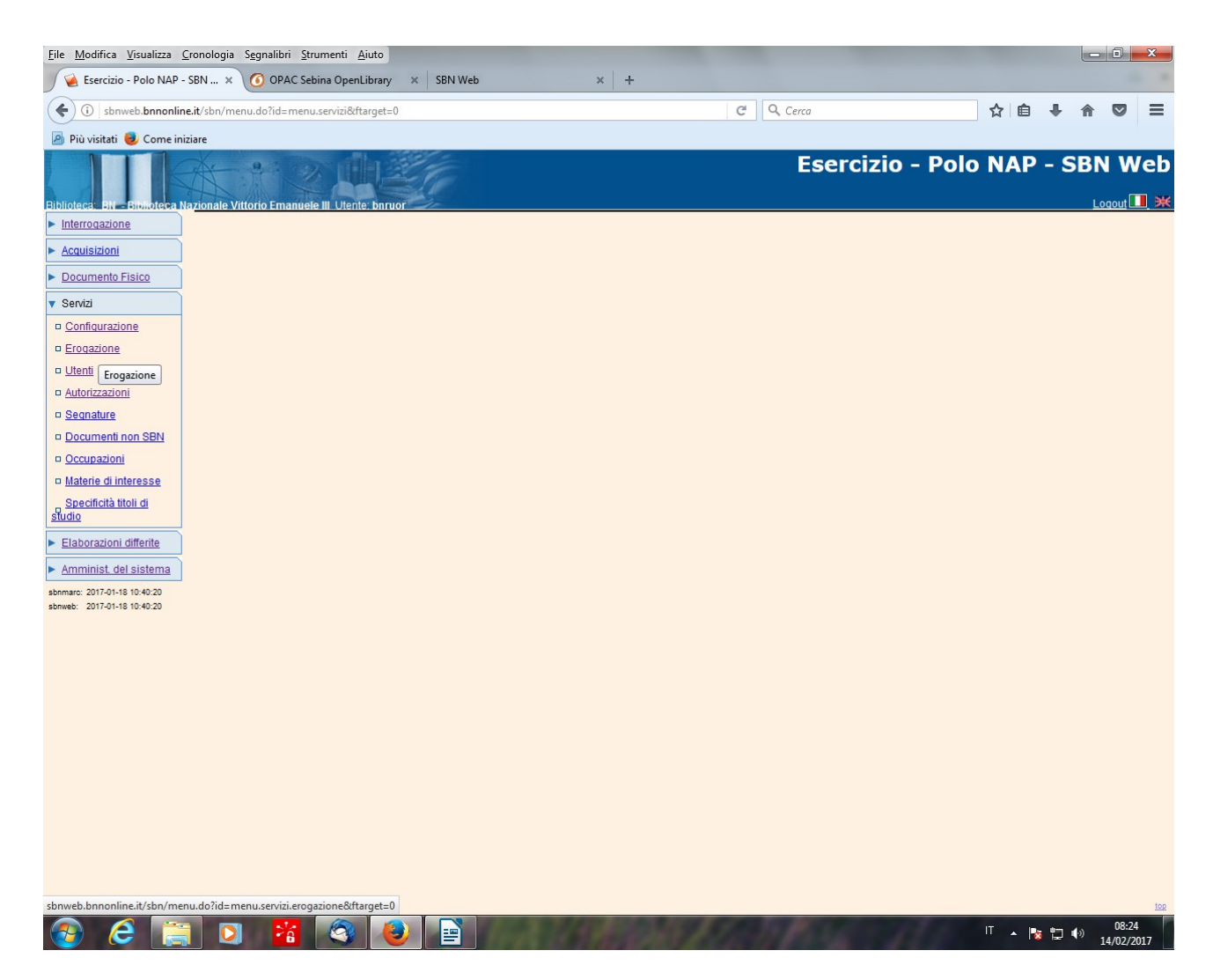

**Servizi – Erogazione** 

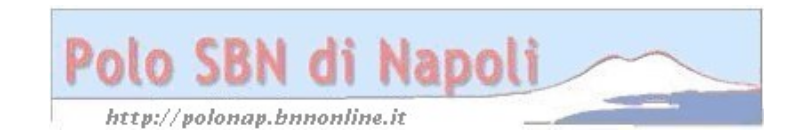

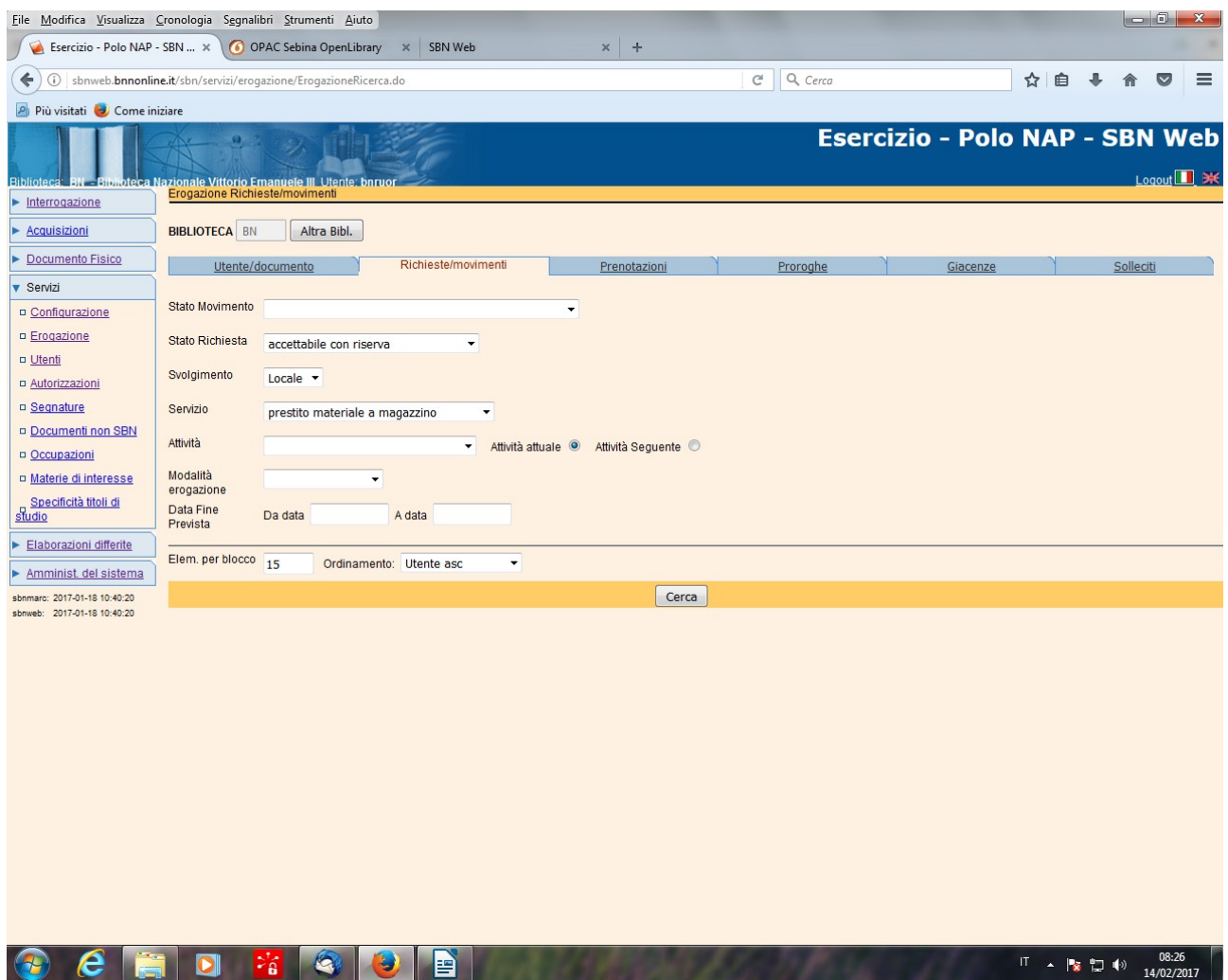

**N.B.:** In **Richieste/Movimenti** si seleziona lo stato "**accettabile con riserva**", che contraddistingue lo stato iniziale delle richieste inviate dal web e si seleziona il tipo di servizio di cui si desidera esaminare le richieste inoltrate (la Distribuzione selezionerà "prestito materiale a magazzino; le sezioni che effettuano il prestito con autorizzazione il relativo servizio)

## **Cerca**

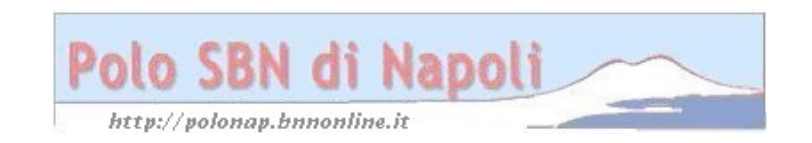

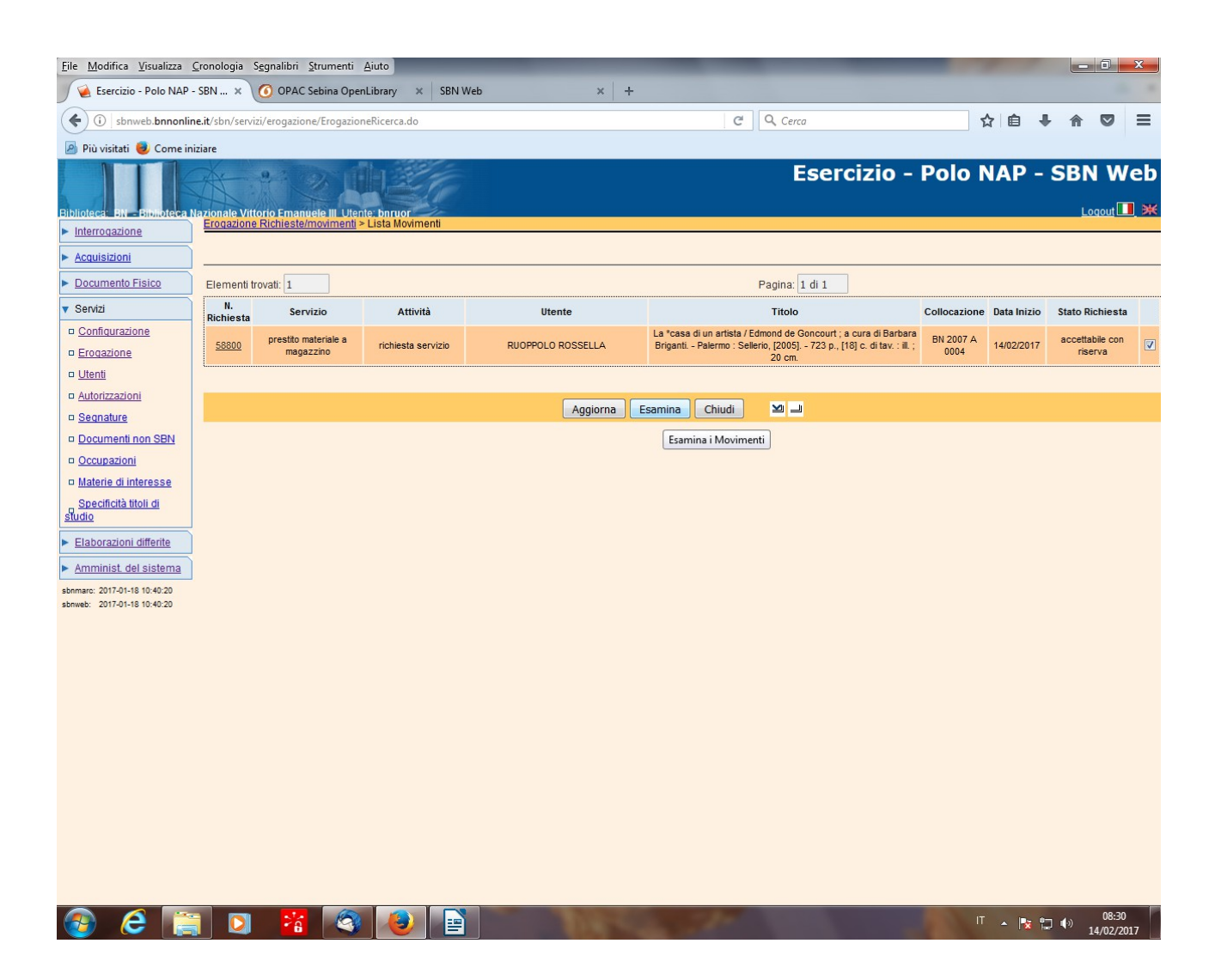

**Esamina** (previa selezione della richiesta)

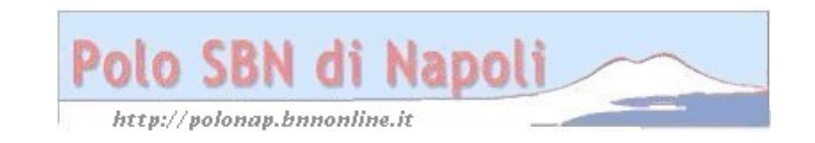

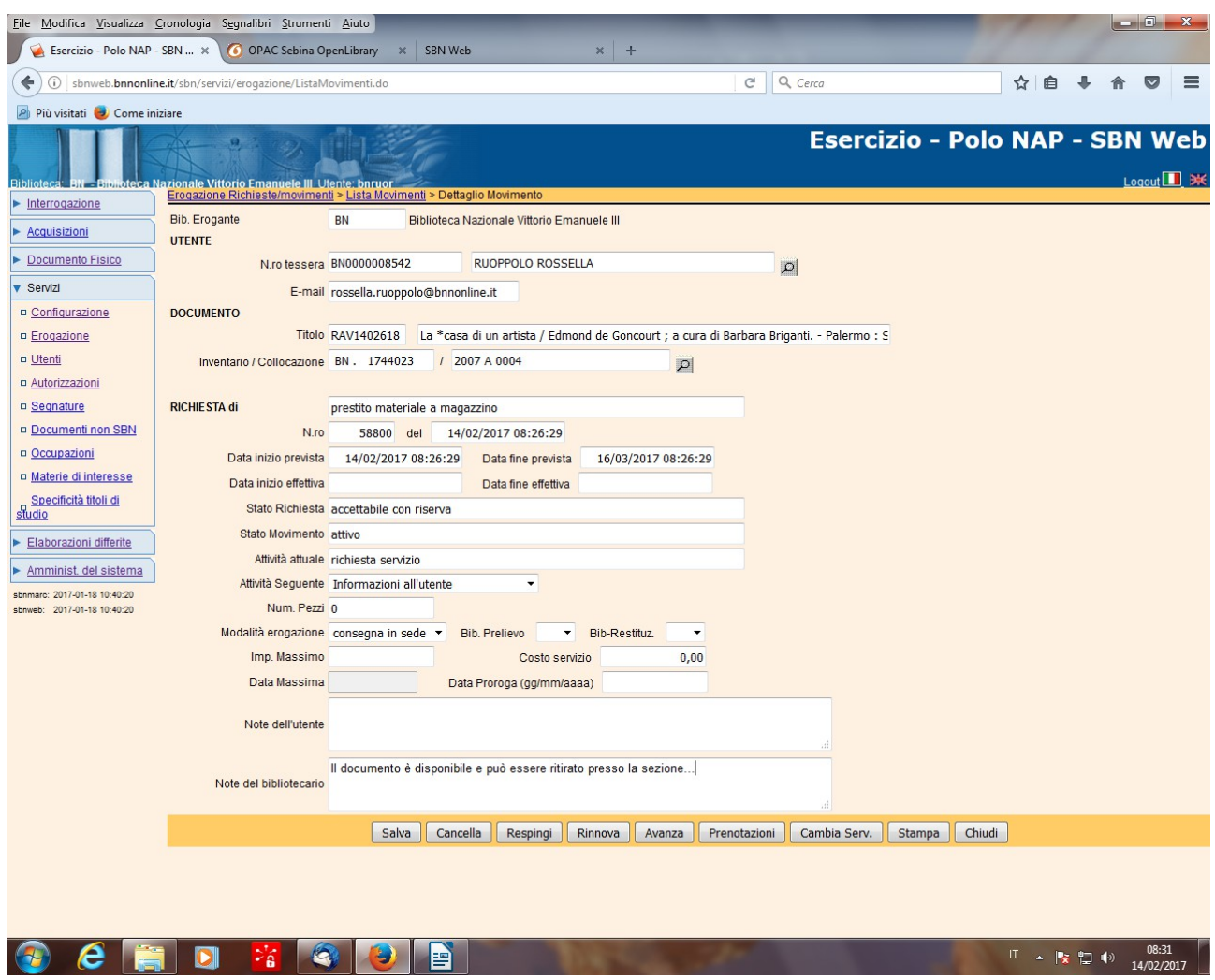

**Avanza** (per trasformare la richiesta in accettata con **informazioni per l'utente** riportate nel campo **note del bibliotecario**)

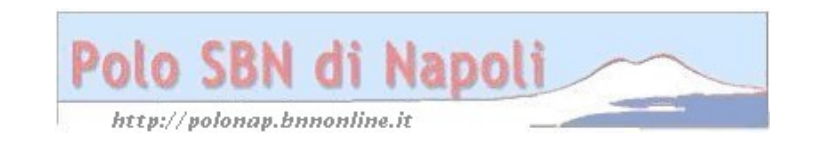

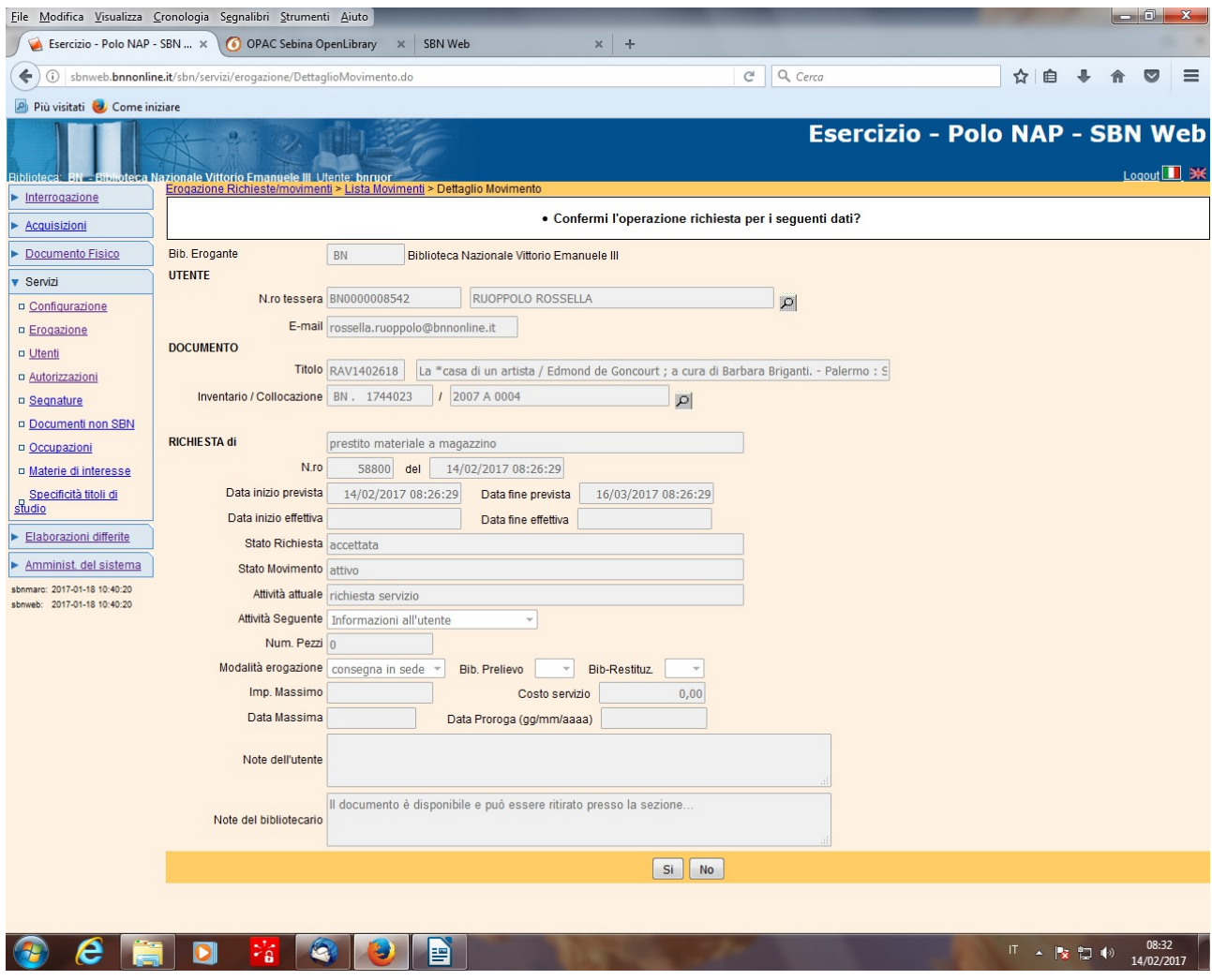

## **Si**

**N.B.:** Quando l'utente viene a ritirare il documento si fa avanzare la richiesta allo stato di "consegna del documento al lettore" e all'atto della restituzione del documento si potrà chiudere il movimento di prestito con le stesse modalità previste per l'erogazione del prestito locale e diretto (vedi "Erogazione del prestito locale e diretto)

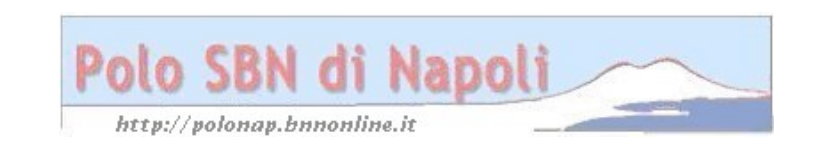